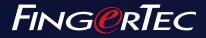

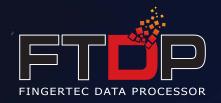

# Bridging Effortlessly with FTDP

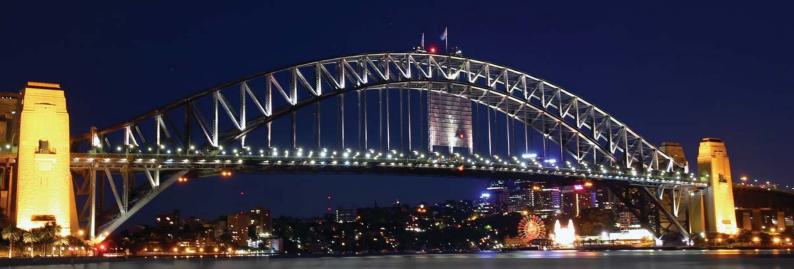

The FingerTec Data Processor (FTDP) is designed to manage and manipulate users, fingerprints, logs and readers information for customers to connect FingerTec terminals to a third party system. The FTDP stores data in a centralized database to multiple LAN users to utilize the database to create an independent system via the ODBC manager. Apart from the ODBC manager, users can export data into different file types as required for input into their third party system. The FTDP is suitable for FingerTec users who are looking for basic data transmission with terminals, without having to perform any configuration in the time attendance settings and report printing, or in short without the need of using the SDK for any integration to a third party system.

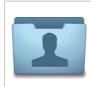

Free for FingerTec Users The FDTP is a free application that is available to all FingerTec users who do not wish to use the TCMS V2 bundled software, but integrate the transaction logs into their own software.

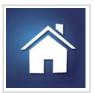

Home User-Friendly For home users of FingerTec H2i and also FingerTec Keylock 8800, FTDP is a simpler yet effective option, providing ease of use to home users who won't need advanced system configuration.

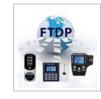

Centralize All FingerTec Terminals The FTDP can centralize data from all models of FingerTec terminals via IP address, COM port or a URL.

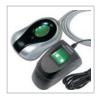

Add-On for OFIS Scanner For simple applications, the FTDP can be used with an OFIS Scanner to work as a user management software.

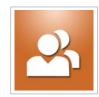

#### User Management Made Easy

User information, RFID cards, fingerprint and face templates can be uploaded and downloaded easily using the FTDP, and can be exported into various formats e.g. txt, Excel, XML or HTML.

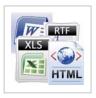

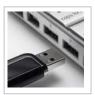

#### Transactions Management Made Easy

Download transaction logs saved into the database and view them easily by sorting them according to Device ID, User ID, Username or date of transaction logs. Transaction logs can also be exported into txt, Excel, XML or HTML formats.

### USB Data Management

With a USB Flashdisk, the FTDP allows you to read and write users information, RFID card, fingerprint, face templates as well as transaction logs generated from FingerTec terminals.

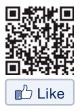

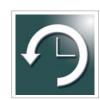

Simple Time Zone Management FTDP supports the common time zone function available in most

configuration.

FingerTec terminals. A total of 50

set time zones are available for

#### **WEB LINK**

S Product http://info.fingertec.com/FTDP-1

User Guide http://info.fingertec.com/FTDP-2

Technical Tips

http://info.fingertec.com/FTDP-3

## **KEY FEATURES**

#### **Terminal Management**

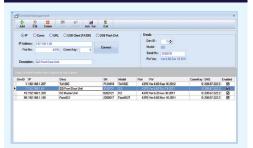

Offers easy setup, configuration and advance setting of multiple terminals.

#### **Transaction Logs**

| Download | Delete Export I         | Ann E |      |           |            |          |          |         |      |
|----------|-------------------------|-------|------|-----------|------------|----------|----------|---------|------|
| Leach    |                         |       |      |           |            |          |          |         |      |
| DeviD:   | User(D:                 | UseNa | ane. | Frame     | Te:        |          | RESET    | d Seath | 1459 |
| -        | teals les to got to the |       |      |           |            |          |          |         |      |
|          | cription T Model        | U     | uel0 | UseNate   | Date       | Tere     | hOut     | WokCode |      |
|          | 13 Front Door Unit      | 0.5   | 3031 | Natt      | 26/10/2011 | 17.50.43 | Check In | 0       |      |
|          | 23 Front Door Unit      | 03    | 2030 | Chie      | 26/10/2011 | 18.06.06 | Check In | 0       |      |
|          | 23 Front Door Unit      | 03    | 3094 | Faiz Shu  | 28/10/2011 | 10.11.41 | Check In | 0       |      |
|          | 23 Front Door Unit      | 03    | 3094 | Faiz Shu  | 28/10/2011 | 10:11:43 | Check In | 0       |      |
|          | 23 Front Door Unit      | 03    | 2056 | Haste     | 28/10/2011 | 101252   | Check In | 0       |      |
|          | 23 Fears Deer Unit      | 03    | 2006 | VINCENT   | 26/10/2011 | 10:16:04 | Check In | 0       |      |
|          | 23 Fronz Door Unit      | 03    | 3071 | haniny    | 26/10/2011 | 18:33:16 | Check In | û       |      |
|          | 23 Front Door Unit      | 93    | 3071 | haviey    | 28/10/2011 | 18:35:47 | Check In | Û       |      |
|          | 23 Foort Door Unit      | 03    | 1003 | Hon Seng  | 31/10/2011 | 08.41:17 | Deck In  | 0       |      |
|          | 23 Foord Door Unit      | 03    | 3034 | Ray       | 31/10/2011 | 0243:30  | Deck In  | 0       |      |
|          | 23 Foord Door Unit      | 93    | 3057 | TH Lee    | 31/10/2011 | 02:45:33 | Deck In  | α       |      |
|          | 23 Foort Door Unit      | 625   | 3045 | Apu       | 31/10/2011 | 0245/26  | Check In | α       |      |
|          | 23 Foort Door Unit      | 93    | 3038 | Nat       | 31/10/2011 | 0842.06  | Check In | a       |      |
|          | 23 Foort Door Unit      | 03    | 3037 | Tatety    | 31/10/2011 | 08.48.25 | Deck In  | a       |      |
|          | 23 Foort Door Unit      | 03    | 3037 | Tanny     | 31/10/2011 | 08.49.29 | Deck In  | 0       |      |
|          | 23 Front Door Unit      | 03    | 3030 | August    | 31/10/2011 | 08.50.12 | Deck In  | 0       |      |
|          | 23 Front Door Unit      | 03    | 3075 | Kenol     | 31/10/2011 | 08.50.37 | Check.In | 0       |      |
|          | 23 Foort Door Unit      | 03    | 3092 | Azim      | 31/10/2011 | 08.50.50 | Check In | 0       |      |
|          | 23 Foort Door Unit      | 03    | 3059 | Chuldeong | 31/10/2011 | 08.51.33 | Check In | 0       |      |
|          | 23 Front Door Unit      | 03    | 3058 | WeiSim    | 31/10/2011 | 08.52.27 | Check In | 0       |      |
|          | 23 Foors Door Unit      | 03    | 3042 | 24        | 31/10/2011 | 08:52:19 | Deck In  | 0       |      |
|          | 23 Foort Door Unit      | 03    | 3061 | Tina      | 31/10/2011 | 09:53:23 | Check In | 0       |      |
|          | 23 Foort Door Unit      | 63    | 3062 | Sue       | 31/10/2011 | 08.53.44 | Check In | 0       |      |
|          |                         | 03    | 3083 |           | 31/10/2011 | 0954:33  |          |         |      |

Provides feasibility to download, check, search and export the terminal's raw data.

| Derrard Actes Cornel |   |            | Time Zone Gr |             | Time 7      |             |             | web litwe   |             |  |
|----------------------|---|------------|--------------|-------------|-------------|-------------|-------------|-------------|-------------|--|
|                      |   |            |              |             |             |             |             |             |             |  |
| 1 192 168 1 207      |   | Title Zone | SUN          | MON         | TUE         | WED         | THUR        | 128         | SAT         |  |
| 115116110            | • | 1          | 00.00 23.59  | 00:00 23:55 | 00.03 23:55 | 00.00 23.55 | 00.00 23:55 | 00.00 23.59 | 00:00 23:59 |  |
| 10115210811100 S     |   | 2          | 00:00 23:59  | 00:00 22:59 | 02:00 23:58 | 00:00 23:59 | 00:00 22:59 | 00:00 23:59 | 00:00 23:59 |  |
|                      |   | 3          | 00:00 23:59  | 00:00 23:59 | 00:00 22:58 | 00:00 23:59 | 00.00 22:59 | 00:00 23:59 | 00:00 23:59 |  |
|                      |   | 4          | 00.00 23.59  | 00.00 23:59 | 00.00 22.58 | 00.00 23:55 | 00.00 23:53 | 00.00 23.59 | 00.00 23.59 |  |
|                      |   | 5          | 00:00 23:59  | 00.00 23:59 | 00:00 23:59 | 00:00 23:59 | 00.00 23:59 | 00:00 23:59 | 00:00 23:59 |  |
|                      |   | 6          | 00:00 23:59  | 00:00 22:59 | 00:00 23:58 | 00:00 23:59 | 00:00 22:59 | 00:00 23:59 | 00:00 22:59 |  |
|                      |   | 7          | 0000 2359    | 00.00 53.28 | 00:00 23:58 | 00.00 23.55 | 00.00 53-53 | 00:00 23:55 | 00:00 23:59 |  |
|                      |   | 8          | 00:00 23:59  | 00:00 23:59 | 00:00 23:59 | 00:00 23:59 | 00.00 23:59 | 00:00 23:55 | 00:00 23:59 |  |
|                      |   | 9          | 00:00 23:59  | 00:00 22:59 | 00:00 23:59 | 00:00 23:59 | 00:00 22:59 | 00:00 23:59 | 00:00 23:59 |  |
|                      |   | 10         | 0000 2359    | 00:00 2359  | 00:00 2258  | 00:00 23:93 | 00 00 2259  | 00:00 23:59 | 00:00 23:59 |  |
|                      |   | 11         | 00.00 23.59  | 00:00 23:55 | 00:00 23:55 | 00:00 23:59 | 00.00 23:59 | 00.00 23.55 | 00:00 23:59 |  |
|                      |   | 12         | 00:00 22:59  | 00:00 22:59 | 02:00 23:59 | 00:00 23:59 | 00:00 22:59 | 00:00 23:59 | 00:00 22:59 |  |
|                      |   | 13         | 00:00 23:59  | 00:00 23:59 | 00:00 22:59 | 00:00 23:59 | 00:00 23:99 | 00:00 23:59 | 00:00 23:59 |  |
|                      |   | 14         | 00.00 23.59  | 00:00 23:55 | 00:00 23:55 | 00.00 23.59 | 00.00 23:58 | 00.00 23.59 | 00:00 23:59 |  |
|                      |   | 15         | 00:00 23:59  | 00:00 23:59 | 00:00 22:59 | 00:00 23:55 | 00.00 23:59 | 00:00 23:59 | 00:00 23:59 |  |
|                      |   | 16         | 00:00 23:59  | 00:00 23:59 | 00:00 23:59 | 00:00 23:59 | 00:00 22:59 | 00:00 23:59 | 00:00 23:59 |  |
|                      |   | 12         | 00.00 23.59  | 00 00 2259  | 00:00 2255  | 00:00 2255  | 00 00 2253  | 00:00 23:58 | 00:00 23:59 |  |
|                      |   | 18         | 00:00 23:59  | 00:00 23:59 | 00:00 23:55 | 00:00 23:59 | 00.00 23:59 | 00.00 23.59 | 00:00 23:59 |  |
|                      |   | 19         | 00:00 22:59  | 00:00 22:59 | 00:00 23:59 | 00:00 23:59 | 00.00 22:53 | 00:00 23:59 | 00:00 23:59 |  |
|                      |   | 20         | 0000 2359    | 02:00 23:58 | 00:00 2259  | 00.00 2355  | 00 00 2358  | 00:00 23:59 | 00:00 23:59 |  |
| Last Update          |   | 21         | 00:00 23:59  | 00.00 23.59 | 00.00 23.58 | 00.00 23.59 | 00.00 23:59 | 00.00 23.59 | 00.00 23.59 |  |
|                      |   | 22         | 00:00 23:59  | 00:00 22:59 | 00:00 22:59 | 00:00 23:59 | 00.00 23:59 | 00:00 23:59 | 00:00 22:59 |  |
|                      |   | 23         | 00:00 23:59  | 00:00 23:59 | 00:00 23:58 | 00:00 23:59 | 00:00 23:53 | 00:00 23:59 | 00:00 23:59 |  |
|                      |   | 24         | 00.00 23.59  | 00:00 23:59 | 00:00 23:55 | 00.00 23:55 | 00.00.2359  | 00:00 23:55 | 00:00 23:59 |  |
|                      |   | 25         | 00:00 23:59  | 00:00 23:55 | 00:00 23:59 | 00:00 23:59 | 00:00 23:59 | 00:00 23:55 | 00:00 23:59 |  |

Provides 50 sets of time zone settings for users' time zone or time zone grouping configuration to be updated to terminals.

at Uplead Delevision Addition FC Dange Lumb Email FP Even

**User Management** 

|      | UseMane  |   | d Privilege | Fingerprints Face |    | Name | Verity Type   |   | Rep Date   |
|------|----------|---|-------------|-------------------|----|------|---------------|---|------------|
| 1002 | Lize     |   | Unix        | 4                 | 0  |      | IP/PW/RE      |   | 29/11/201  |
| 1003 | Hon Seng |   | User        | 4                 | 0  |      | FP/Pu//RF     |   | 28/11/201  |
| 1084 | Ricky    |   | Uver        | 4                 | 0  |      | FP / Pw / RF  |   | 25/11/201  |
| 1102 | Even     |   | User        | 4                 | 0  |      | FP/PW/RF      | ۲ | 29/11/201  |
| 1100 | Ma'Wong  |   | Urer        | 4                 | 0  |      | FP / Pw / RF  |   | 29/11/201  |
| 1116 | LinitL   |   | User        | 4                 | Ú. |      | FP/Pw/RF      |   | 25/11/201  |
| 1118 | Kelviei  |   | Ueer        | 0                 | 0  |      | FP / Pw / RF  |   | 25/11/2011 |
| 1120 | Kellush  |   | User        |                   | 0  |      | FP / Pw / BF  | ۲ | 29/11/2011 |
| 2000 | Onia     |   | User        | 4                 | 0  |      | 59 / Pul / RE |   | 25/11/2011 |
| 2000 | Tracy    |   | Uner        | 4                 | 0  |      | 1P7Pw70f      |   | 29/11/2011 |
| 2034 | LCHIW    |   | User        | 4                 | 0  |      | PP/Pw/M       | 1 | 29/11/2011 |
| 2035 | Bany     |   | User        | 4                 | 0  |      | SP / Pw / RE  |   | 25/11/2011 |
| 3001 | Nat      |   | User        | 4                 | 0  |      | FP/Pw/RF      |   | 29/11/2011 |
| 3034 | Rev      |   | Uver        | 4                 | 0  |      | FP / Pw/ / RF |   | 29/11/201  |
| 3037 | Tanny    |   | User        |                   | 0  |      | FP/Pw/RF      |   | 25/11/201  |
| 3038 | Aidd     |   | Urer        | 4                 | 0  |      | FP / Pw/ / RF |   | 25/11/2011 |
| 3039 | #1.Pang  |   | Supervisor  | 2                 | 0  |      | EP / Pw / RF  |   | 29/11/2011 |
| 3042 | Zui      |   | Uw          | 4                 | 0  |      | FP/Pu/RF      |   | 25/11/2011 |
| 3043 | Sianah   |   | tioer       | 4                 | 0  |      | IP7PW200      |   | 29/11/2011 |
| 3044 | Register |   | Ueer        | 0                 | 0  |      | FP/PW/RF      | 1 | 28/11/2011 |
| 3045 | Doutty   |   | User        | 4                 | 0  |      | SP / Pw / RF  |   | 25/11/2011 |
| 3045 | Eenacer  | • | User        | 0                 | 0  |      | FP/PW/RF      |   | 28/11/2011 |
| 3043 | Apu      |   | Urer        | 4                 | 0  |      | FP/Pw/RF      | 1 | 25/11/2011 |
| SNE4 | Ches Wr. |   | 17+44       | 2                 | 0  |      | 60 10x1100    |   | 36/11/2011 |
|      |          |   |             |                   |    |      |               |   |            |

Provides a user-friendly, simple and powerful user management interface

#### **User Access Control**

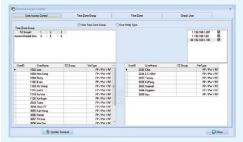

Offers management of user's terminal access control information like time zone and verification type setting.

#### **User Access Control Information**

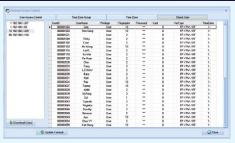

Provides feasibility for users to instantly check the terminal for their access control information like privilege, password, fingerprint, card number, verification type or time zone settina.

## • USB DATA

#### Read User Data from USB Data File

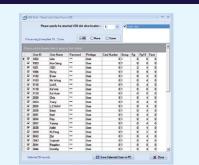

.

| 808 | Group |   | RegDate    |            | Password | User Name | User 10 |    |
|-----|-------|---|------------|------------|----------|-----------|---------|----|
|     | 1     | 4 | 29/11/2011 | Uver       | -        | (ce       | 1002    | 2  |
|     | 1     | 4 | 29/11/2011 | User       |          | Han Seng  | 1003    | 9  |
|     | 1     | 4 | 29/11/2011 | User       |          | Reky      | 1084    | 12 |
|     | 1     | 4 | 28/11/2011 | User       |          | Even      | 1102    | 9  |
|     | 1     | 4 | 29/11/2011 | User       | -        | Ms Wong   | 1103    |    |
|     | 1     | 6 | 29/11/2011 | User       | -        | LHOL      | 1116    | 19 |
|     | 1     | 0 | 29/11/2011 | Liser      | -        | Ke Wei    | 1118    | 19 |
|     | 1     | 0 | 29/11/2011 | Urm        | -        | Kellum    | 1120    | 10 |
|     | 2     | 4 | 29/11/2011 | Liser      |          | Chia      | 2030    | 10 |
|     | 1     | 4 | 29/11/2011 | Uver       | -        | Tracy     | 2033    | 10 |
|     | 2     | 4 | 29/11/2011 | User       |          | LCHAW     | 2034    | 9  |
|     | 1     | 4 | 29/11/2011 | Urm        | -        | Bary      | 2035    | 9  |
|     | 1     | 4 | 28/11/2011 | User       | -        | Nat       | 3031    | 9  |
|     | 1     | 4 | 29/11/2011 | Urm        | -        | Rer       |         | 12 |
|     | 2     | 4 | 29/11/2011 | Liam       |          | Tanny     | 3037    | 9  |
|     | 1     | 4 | 29/11/2011 | Uow        | -        | Aidd      | 3038    | 12 |
|     | 2     | 2 | 29/11/2011 | Supervisor | -        | KLPang    | 3039    | 9  |
|     | 1     | 4 | 29/11/2011 | Uver       |          | 24        | 3042    | 19 |
|     | 2     | 4 | 28/11/2011 | User       |          | Sujanah   | 3043    | 9  |
|     | 2     | 0 | 29/11/2011 | Urm        | -        | Register  | 2044    | 9  |
|     | 1     | 4 | 28/11/2011 | User       | -        | Darathy   | 3046    |    |
|     | 1     | 0 | 29/11/2011 | Urer       | -        | Benecer   | 3048    | 12 |

To generate the USB data file from the selected user data,

fingerprint or face template for upload to the terminals.

To retrieve the user data, fingerprint or face template from USB data file exported from terminals.

#### Important Notes:

## Supports MS Windows Windows 2000, Windows XP, Windows Server 2003, Windows Vista (32/64 bits), Windows 7 (32/64 bits), , Windows 8

- (32/64 bits) and Windows Server 2008 (64 bits). Supports Microsoft Access Database or Microsoft SQL Server.
- Use ODBC Manager to connect to the Microsoft Access Database to retrieve data for third party system.
- · Free of charge for FingerTec customers.
- Please download the software here: http://info.fingertec.com/FDTP-4

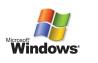

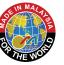

www.fingertec.com

©2012 FingerTec Worldwide Sdn. Bhd. All rights reserved.

Authorized Reseller:

|          |               | ed USB disk drive |             |             |          |  |
|----------|---------------|-------------------|-------------|-------------|----------|--|
| PRAIR ID | CRY THE BEACH | ed use dax dive   | ocation and | model or se | manal 5- |  |
| Date     | 8: -          | - Ma              | dd: Keyla   | \$ 0000     | (S)      |  |

Write User Data into USB Data File